# Hardware-Referenzhandbuch

OMEN X

© Copyright 2017 HP Development Company, L.P.

Bluetooth ist eine Marke ihres Inhabers und wird von HP Inc. in Lizenz verwendet.

HP haftet – ausgenommen für die Verletzung des Lebens, des Körpers, der Gesundheit oder nach dem Produkthaftungsgesetz – nicht für Schäden, die fahrlässig von HP, einem gesetzlichen Vertreter oder einem Erfüllungsgehilfen verursacht wurden. Die Haftung für grobe Fahrlässigkeit und Vorsatz bleibt hiervon unberührt. Inhaltliche Änderungen dieses Dokuments behalten wir uns ohne Ankündigung vor. Die Informationen in dieser Veröffentlichung werden ohne Gewähr für ihre Richtigkeit zur Verfügung gestellt. Insbesondere enthalten diese Informationen keinerlei zugesicherte Eigenschaften. Alle sich aus der Verwendung dieser Informationen ergebenden Risiken trägt der Benutzer. Die Herstellergarantie für HP Produkte wird ausschließlich in der entsprechenden, zum Produkt gehörigen Garantieerklärung beschrieben. Aus dem vorliegenden Dokument sind keine weiter reichenden Garantieansprüche abzuleiten.

Zweite Ausgabe: Oktober 2017

Erste Ausgabe: September 2017

Dokumentennummer: L05970-042

#### **Produkthinweis**

In diesem Handbuch werden Merkmale und Funktionen beschrieben, welche die meisten Modelle aufweisen. Einige der Funktionen stehen möglicherweise nicht auf Ihrem Computer zur Verfügung.

#### **Bestimmungen zur Verwendung der Software**

Durch das Installieren, Kopieren, Herunterladen oder anderweitiges Verwenden der auf diesem Computer vorinstallierten Softwareprodukte stimmen Sie den Bedingungen des HP Endbenutzer-Lizenzvertrags (EULA) zu. Wenn Sie diese Lizenzbedingungen nicht akzeptieren, müssen Sie das unbenutzte Produkt (Hardware und Software) innerhalb von 14 Tagen zurückgeben und können als einzigen Anspruch die Rückerstattung des Kaufpreises fordern. Die Rückerstattung unterliegt der entsprechenden Rückerstattungsregelung des Verkäufers.

Wenn Sie weitere Informationen benötigen oder eine Rückerstattung des Kaufpreises des Computers fordern möchten, wenden Sie sich an den Verkäufer.

### **Info zu diesem Handbuch**

- **A VORSICHT!** Zeigt eine gefährliche Situation an, die, wenn nicht vermieden, zu Tod oder zu schweren Verletzungen führen **könnte**.
- **ACHTUNG:** Zeigt eine gefährliche Situation an, die, wenn nicht vermieden, zu kleineren oder mäßigen Verletzungen führen **könnte**.
- **WICHTIG:** Enthält Informationen, die als wichtig einzustufen sind, aber nicht auf Gefahren hinweisen (z. B. Nachrichten, die mit Sachschäden zu tun haben). Ein Hinweis macht den Benutzer darauf aufmerksam, dass es zu Datenverlusten oder Beschädigungen an Hardware oder Software kommen kann, wenn ein Verfahren nicht genau wie beschrieben eingehalten wird. Enthält auch wichtige Informationen, die ein Konzept oder die Erledigung einer Aufgabe erläutern.
- **HINWEIS:** Enthält weitere Informationen zum Hervorheben oder Ergänzen wichtiger Punkte des Haupttextes.
- **TIPP:** Bietet hilfreiche Tipps für die Fertigstellung einer Aufgabe.

# **Inhaltsverzeichnis**

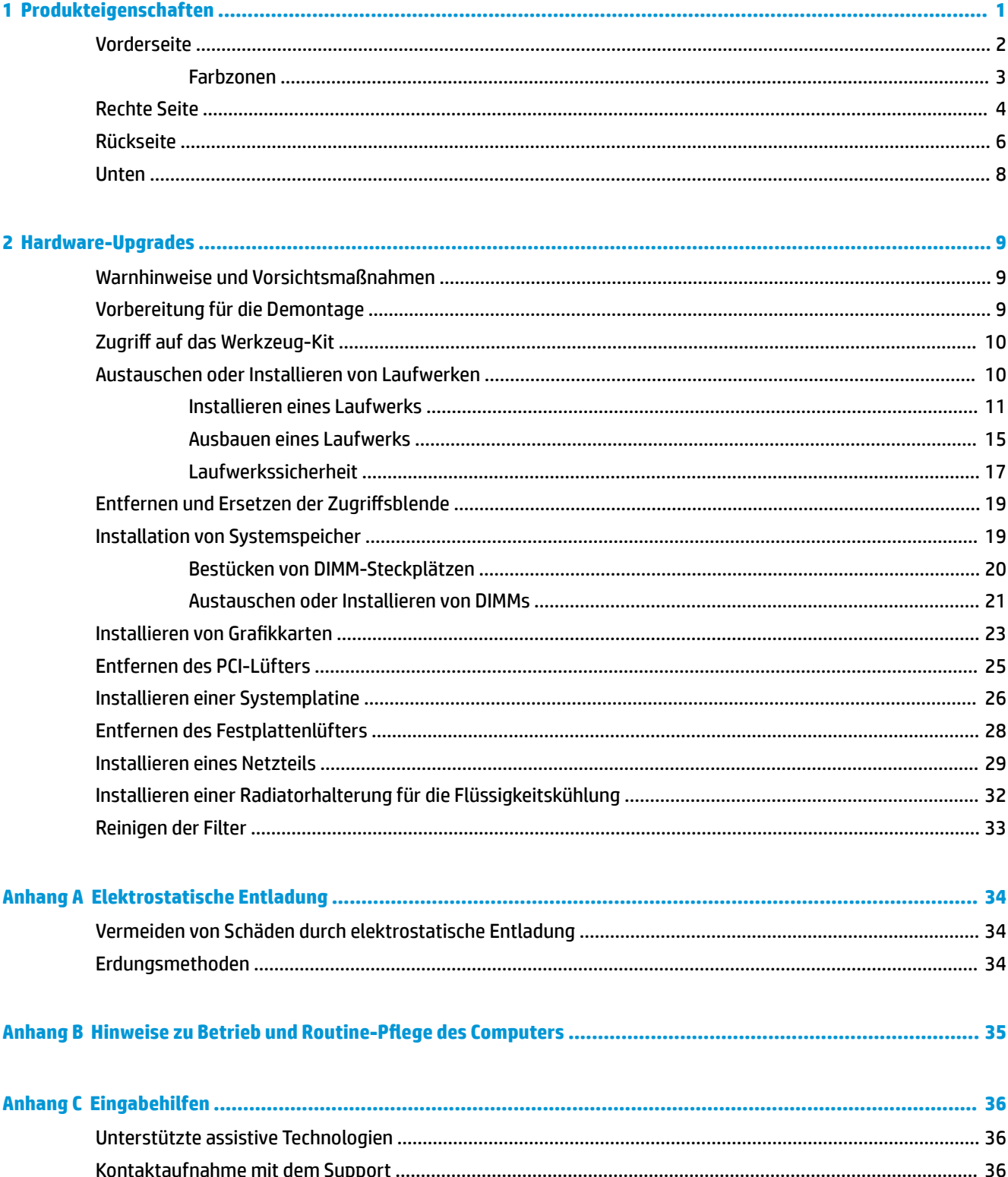

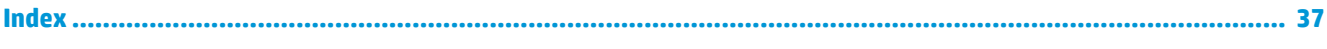

# <span id="page-6-0"></span>**1 Produkteigenschaften**

OMEN X ist ein hochleistungsfähiger, anpassbarer und erweiterbarer Gaming-Tower.

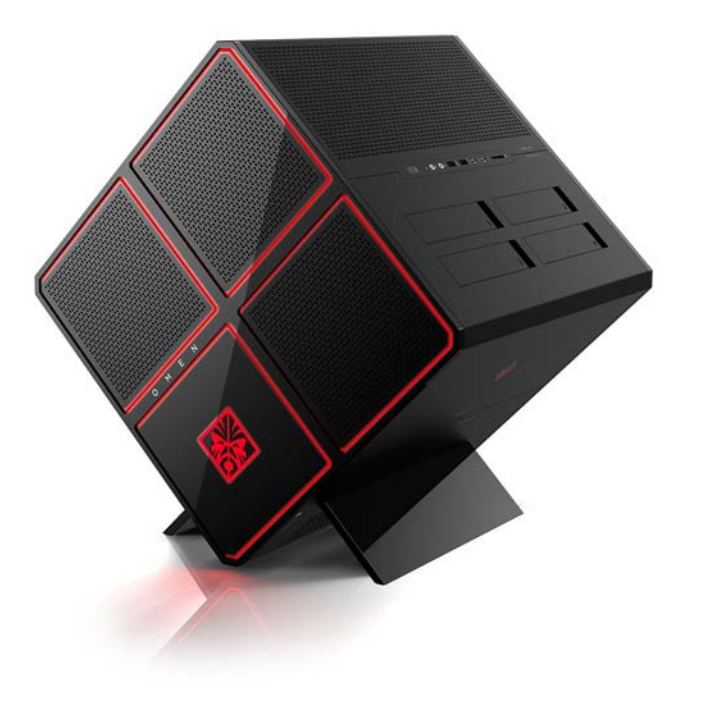

**HINWEIS:** Produktfarben und -funktionen können variieren.

## <span id="page-7-0"></span>**Vorderseite**

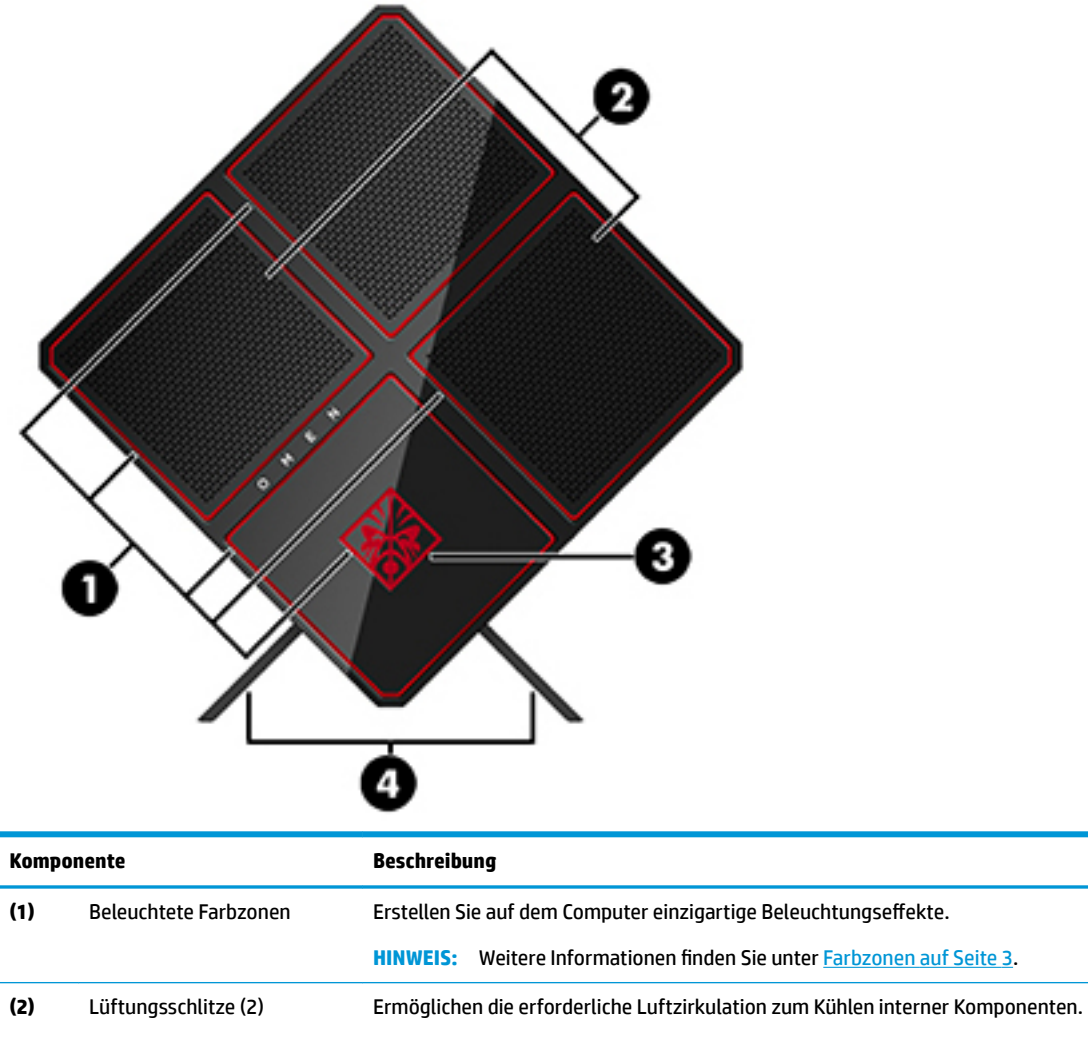

**HINWEIS:** Der Lüfter des Computers startet automatisch, um interne Komponenten zu kühlen und den Computer vor Überhitzung zu schützen. Das Ein- und Ausschalten des Lüfters während des Betriebs ist normal.

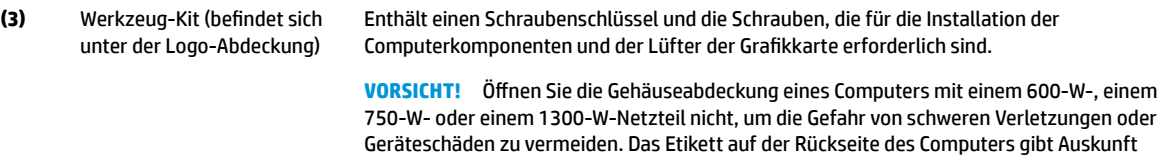

darüber, ob Sie ein 600-W-, ein 750-W- oder ein 1300-W-Netzteil haben.

**(4)** Standfuß Hält den Computer in aufrechter Position.

### <span id="page-8-0"></span>**Farbzonen**

Der Computer verfügt über neun programmierbare beleuchtete Farbzonen, mit denen Sie einzigartige Beleuchtungseffekte erstellen können. Mit OMEN Control können Sie die Farben jeder Zone oder Zonengruppe anpassen.

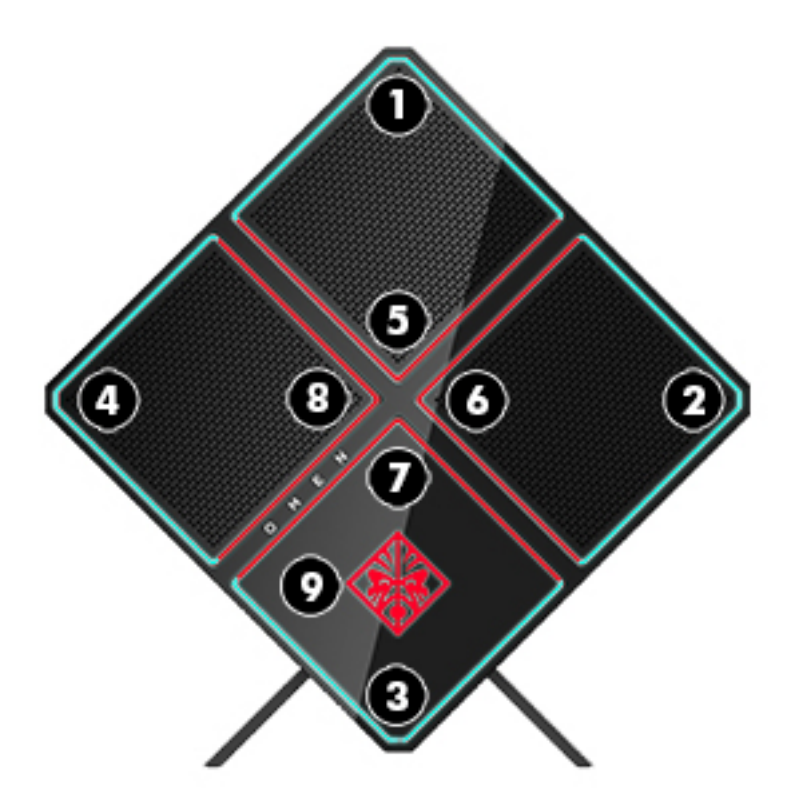

**FINWEIS:** Beim ersten Einrichten Ihres Computers sind alle Farbzonen rot.

Es gibt fünf Farbeffekte, die Sie in OMEN Control anpassen können:

- Statische Farbe-Statische Beleuchtung für jede der neun Farbzonen.
- Farbkreislauf—Passen Sie bis zu vier Phasen für alle Farbzonen an. Die Farben gehen von einer Phase in die nächste über.
- Systemfunktionen—Passen Sie Farbzonen für verschiedene Computer-Hardware-Metriken (CPU-Auslastung, CPU-Temperatur, GPU-Auslastung oder GPU-Temperatur) an.
- Audio-Show—Die Helligkeit der Beleuchtung reagiert auf die Frequenz des Audio-Outputs.
- Aus-Alle Farbzonen sind ausgeschaltet.

So öffnen Sie das OMEN Command Center und passen die Beleuchtungseffekte an:

**▲** Klicken Sie auf das Symbol **OMEN** in der Taskleiste.

### <span id="page-9-0"></span>**Rechte Seite**

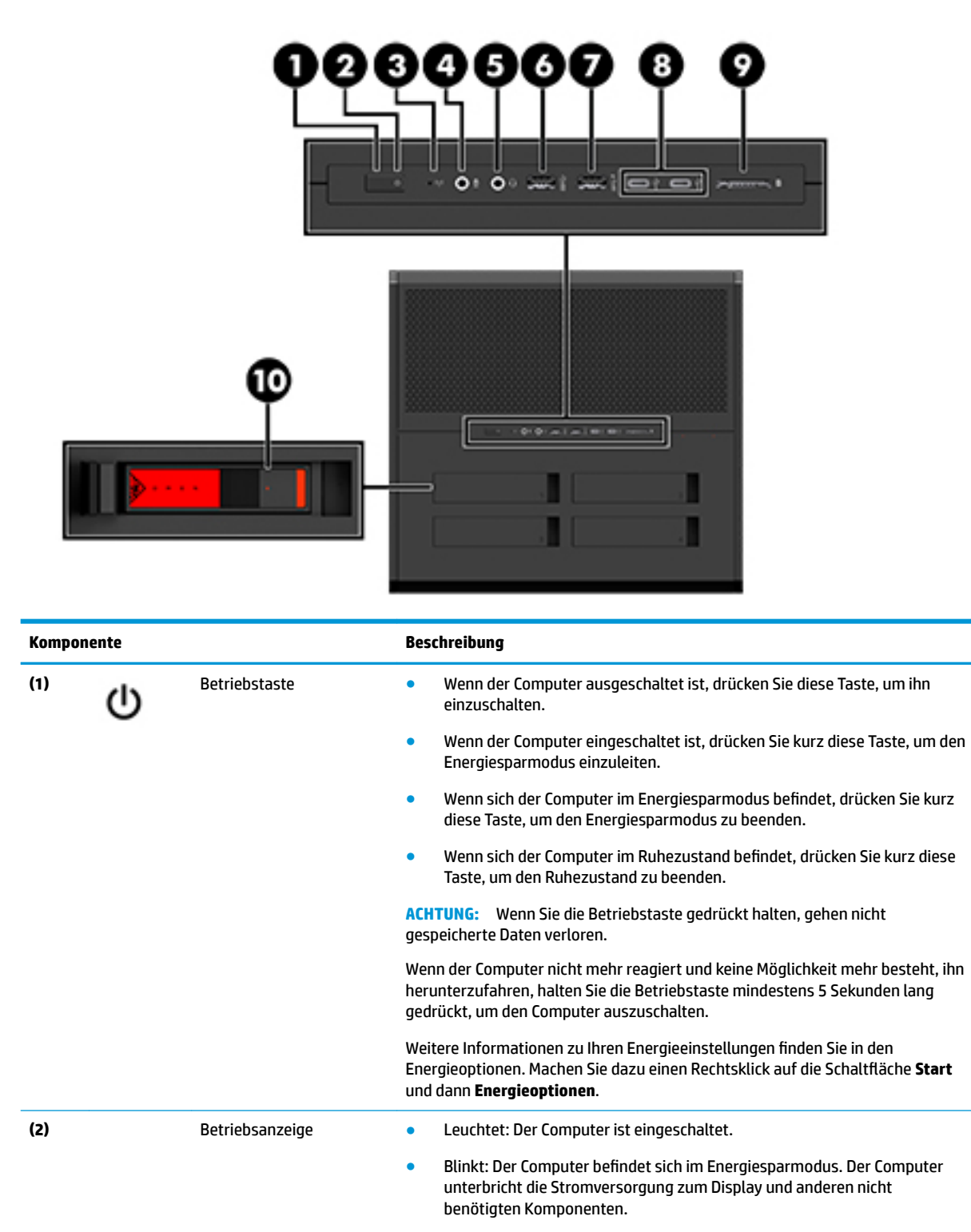

<span id="page-10-0"></span>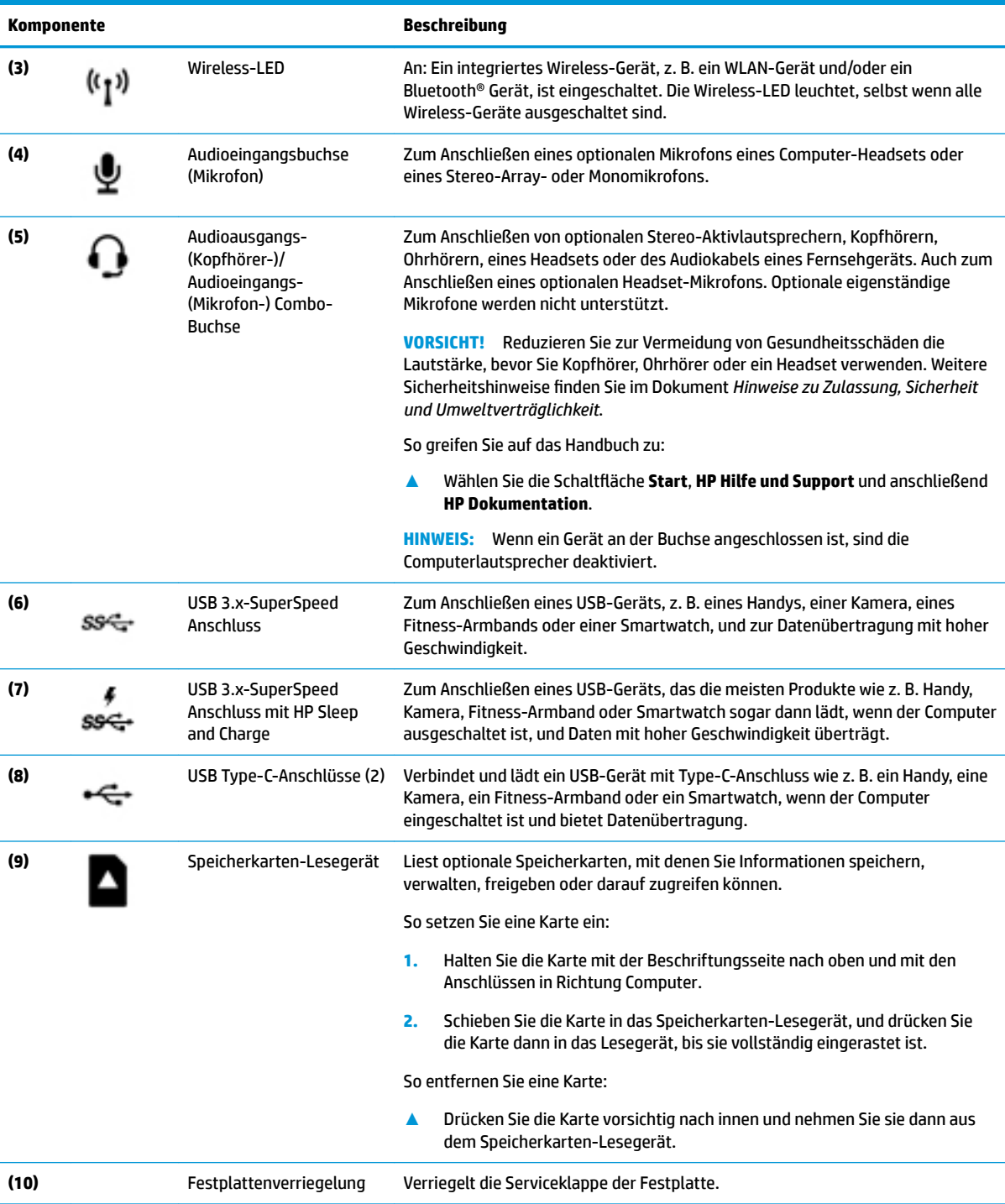

## <span id="page-11-0"></span>**Rückseite**

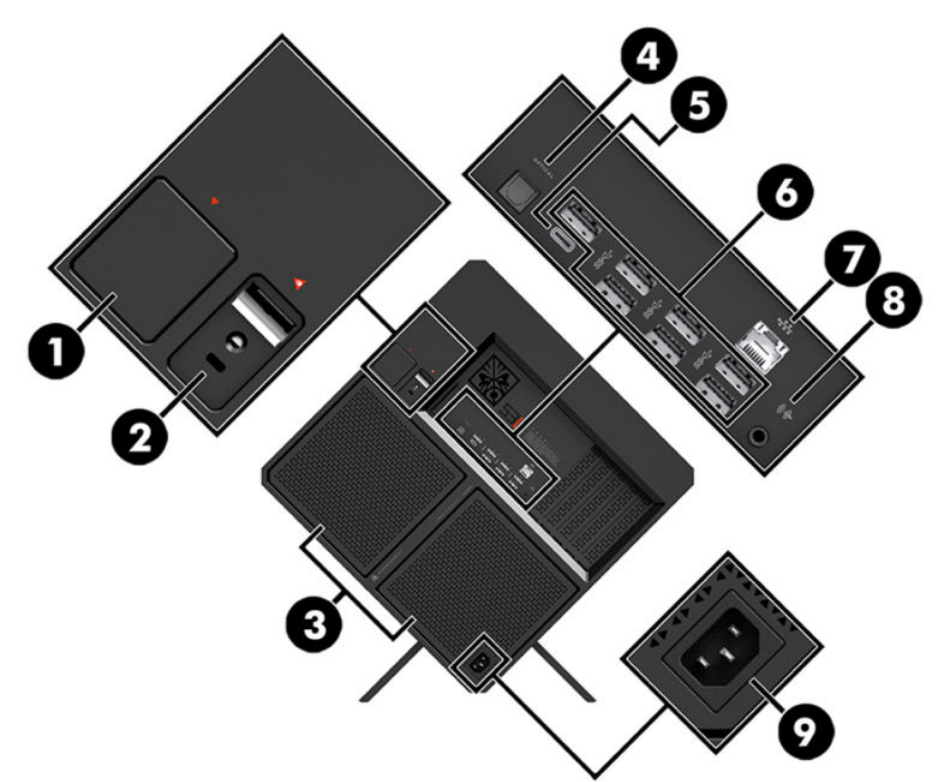

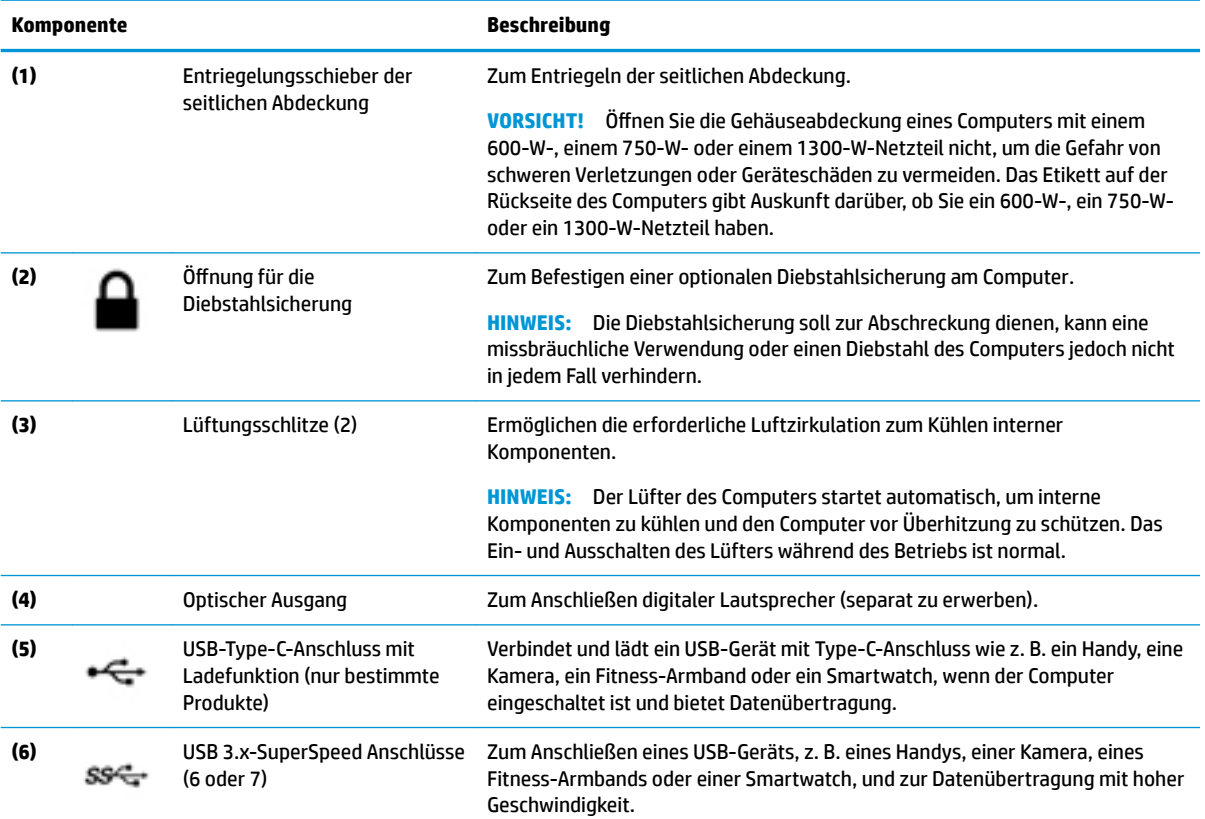

<span id="page-12-0"></span>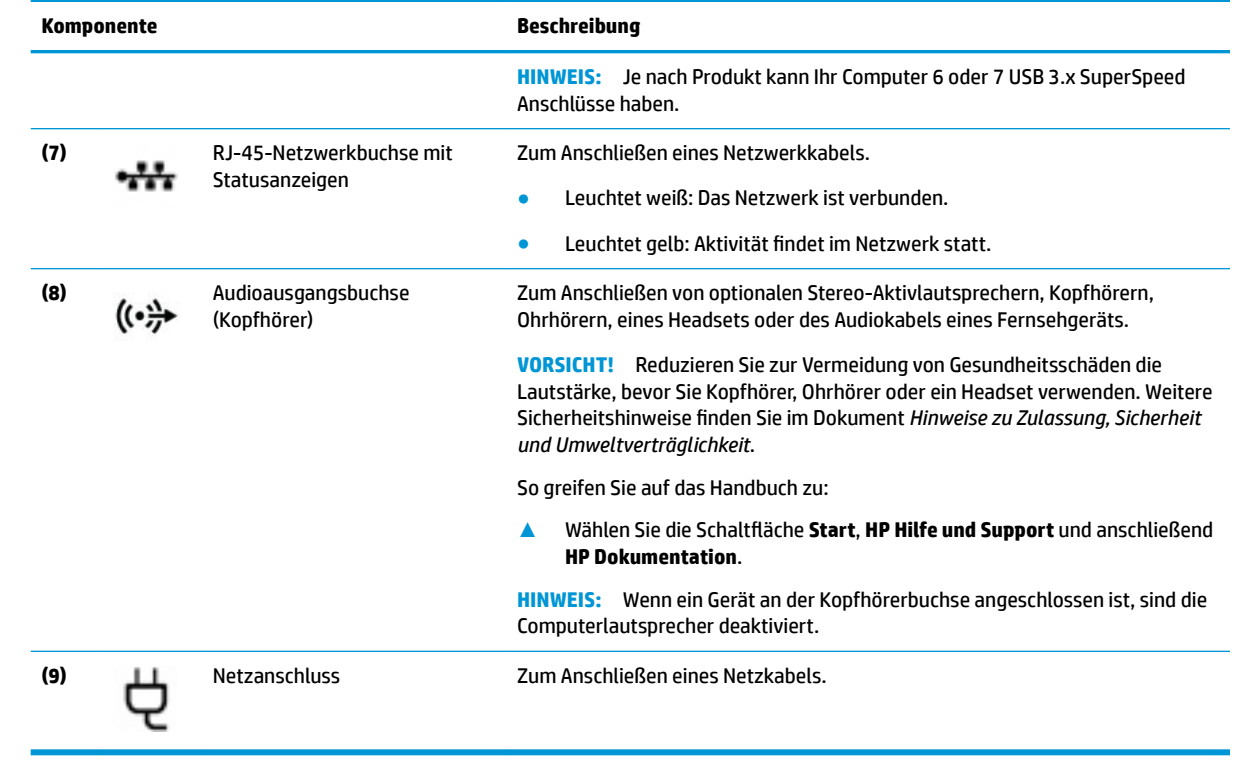

## <span id="page-13-0"></span>**Unten**

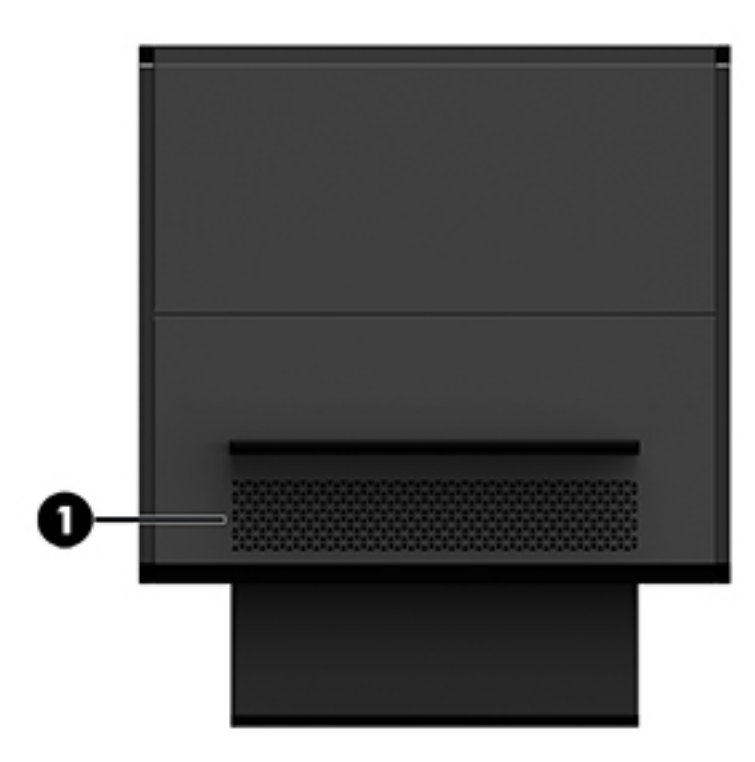

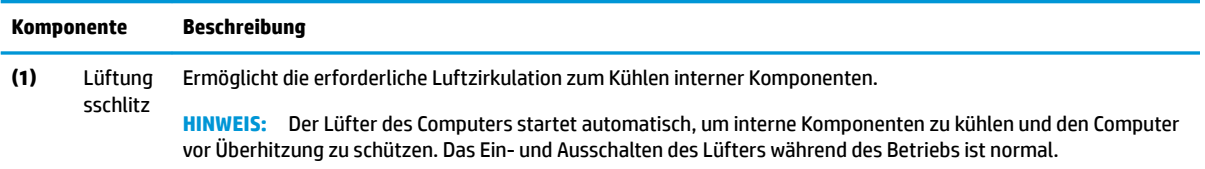

# <span id="page-14-0"></span>**2 Hardware-Upgrades**

### **Warnhinweise und Vorsichtsmaßnahmen**

Bevor Sie Upgrades durchführen, lesen Sie alle zutreffenden Anleitungen, Vorsichtsmaßnahmen und Warnhinweise sorgfältig durch.

<u>/ N</u> VORSICHT! So verringern Sie das Risiko von Verletzungen durch Stromschlag, heiße Oberflächen oder Feuer:

Ziehen Sie das Netzkabel aus der Netzsteckdose und lassen Sie die internen Systemkomponenten abkühlen, bevor Sie sie berühren.

Der Erdungsleiter des Netzkabels darf unter keinen Umständen deaktiviert werden. Der Erdungsleiter erfüllt eine wichtige Sicherheitsfunktion.

Schließen Sie das Netzkabel an eine geerdete Steckdose an, die jederzeit frei zugänglich ist.

Lesen Sie das *Handbuch für sicheres und angenehmes Arbeiten*, um das Risiko schwerwiegender Verletzungen zu mindern. Darin werden die sachgerechte Einrichtung des Arbeitsplatzes beschrieben sowie Leitlinien für die richtige Haltung und das gesundheitsbewusste Arbeiten aufgeführt, die den Komfort erhöhen und das Risiko einer Verletzung verringern. Außerdem enthält es Informationen zur elektrischen und mechanischen Sicherheit. Das *Handbuch für sicheres und angenehmes Arbeiten* ist auf der HP Website unter <http://www.hp.com/ergo> zu finden.

**A VORSICHT!** Gerät enthält unter Spannung stehende und bewegliche Teile.

Vor dem Entfernen der Zugriffsblende das Gerät von der Stromquelle trennen.

Die Zugriffsblende vor dem Wiederanlegen von Spannung wieder anbringen und sichern.

**WICHTIG:** Statische Elektrizität kann die elektrischen Komponenten des Computers oder der optionalen Geräte beschädigen. Bevor Sie mit den folgenden Arbeiten beginnen, sollten Sie daher einen geerdeten Metallgegenstand berühren, um sich elektrostatisch zu entladen. Weitere Informationen hierzu finden Sie unter ["Elektrostatische Entladung" auf Seite 34](#page-39-0).

### **Vorbereitung für die Demontage**

Folgen Sie den folgenden Demontageschritten nach Bedarf, je nachdem, ob Sie neue Komponenten installieren oder vorhandene Komponenten austauschen.

- **1.** Entfernen Sie alle Wechselmedien, wie z. B. ein USB-Flash-Laufwerk, aus dem Computer.
- **2.** Schalten Sie den Computer ordnungsgemäß aus, indem Sie das Betriebssystem herunterfahren, und schalten Sie alle externen Geräte aus.
- **3.** Ziehen Sie das Netzkabel aus der Netzsteckdose und trennen Sie alle externen Geräte.
- **WICHTIG:** Es liegt immer Spannung auf der Systemplatine, wenn der Computer mit einer Strom führenden Steckdose verbunden ist. Um eine Beschädigung interner Komponenten zu verhindern, müssen Sie vor dem Öffnen des Computers das Netzkabel aus der Steckdose ziehen.

## <span id="page-15-0"></span>**Zugriff auf das Werkzeug-Kit**

Das Werkzeug-Kit enthält Folgendes:

- Werkzeug für Festplatte/Netzteil
- Schraubendreher/Schraubenschlüssel, eine Seite Kreuzschlitzschraubendreher, eine Seite Inbusschlüssel. Sechskantschrauben werden an den Grafikkarten- und Systemlüftern (Radiatoren) verwendet
- Schrauben

Ziehen Sie die Logo-Abdeckung vom Gehäuse **(1)** weg und trennen Sie dann das Kabel vom Gehäuse **(2)**. Das Werkzeug-Kit befindet sich unter der Logo-Abdeckung **(3)**.

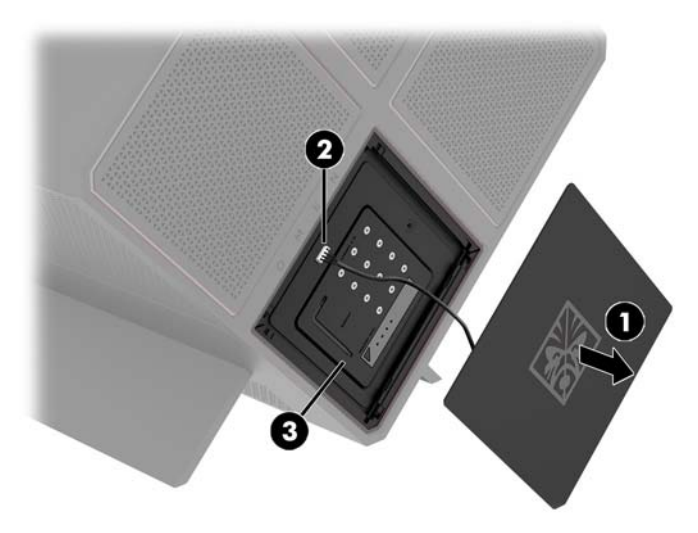

## **Austauschen oder Installieren von Laufwerken**

Das Gehäuse bietet vier Festplattenschächte.

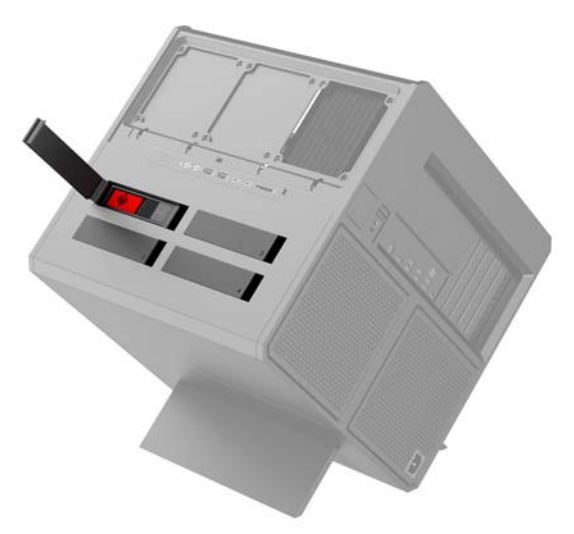

Das Gehäuse unterstützt drei verschiedene Arten von Laufwerken:

- <span id="page-16-0"></span>● 3,5-Zoll-Festplatte
- 2,5-Zoll-Solid-State-Laufwerk
- U.2-Laufwerk

**<sup>27</sup> HINWEIS:** U.2-Festplatten können nur im oberen rechten Laufwerksschacht installiert werden.

### **Installieren eines Laufwerks**

- **1.** Bereiten Sie den Computer für die Demontage vor [\(Vorbereitung für die Demontage auf Seite 9\)](#page-14-0).
- **2.** Ziehen Sie die rechte Seite der Festplattenabdeckung nach oben und drehen Sie dann die Abdeckung nach links. Beachten Sie, dass die Abdeckung mit dem Gehäuse verbunden bleibt.

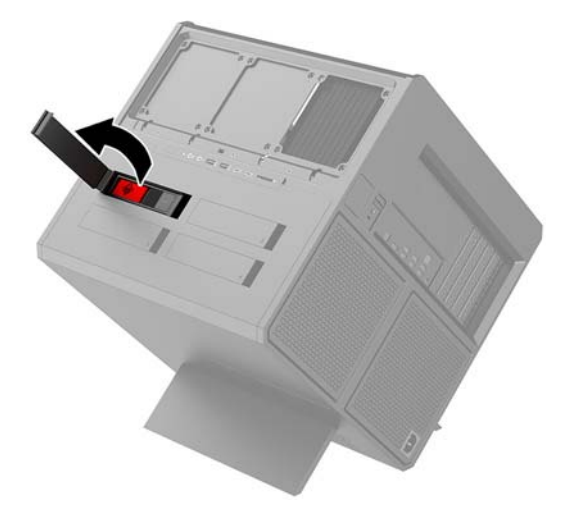

3. Schieben Sie den Entriegelungsschieber des Laufwerkskäfigs nach links (1) und ziehen Sie dann den /aufwerksk¿fig mit der Lasche aus dem Gehäuse **(2)**.

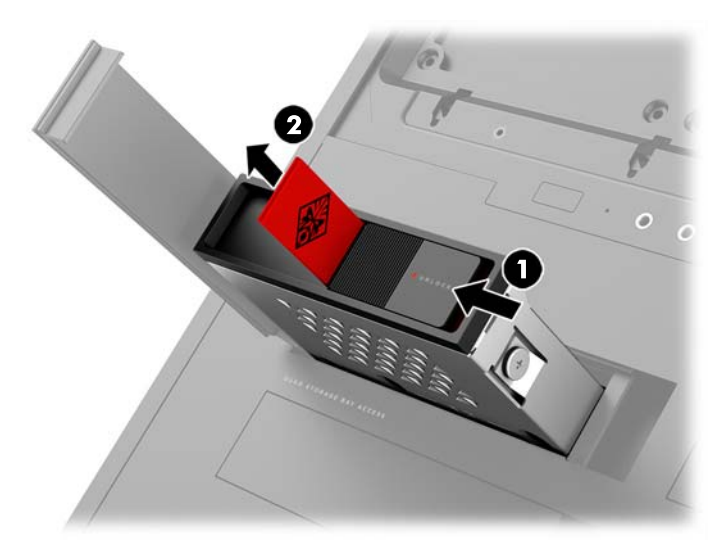

4. Alle Laufwerke müssen im Laufwerkskäfig mit Schrauben gesichert werden. Die Lage der Schrauben ist wie folgt:

**(1)** 3,5-Zoll-Festplatte und U.2-Laufwerk

**(2)** 2,5-Zoll-Solid-State-Laufwerk

**E** HINWEIS: Vor dem Einbau eines U.2-Laufwerks in den Laufwerkskäfig müssen Sie das Laufwerk zuerst in eine Laufwerk-Adapterhalterung einbauen.

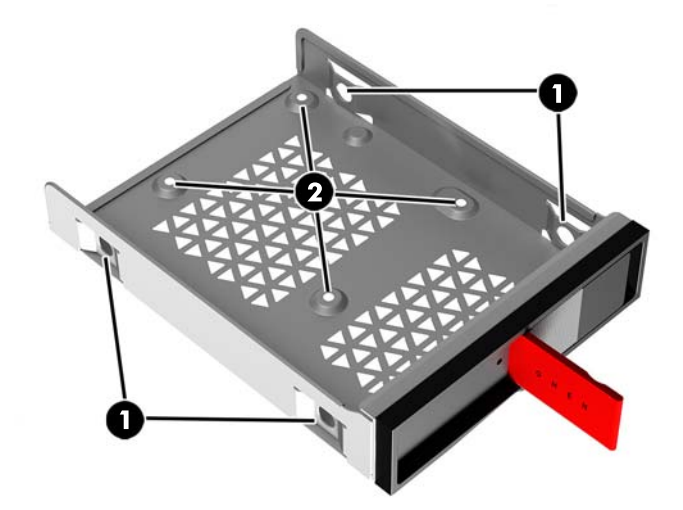

- **5.** So bauen Sie ein Laufwerk in den Laufwerkskäfig ein:
	- a. **3,5-Zoll-Festplatte:** Setzen Sie das Laufwerk in den Laufwerkskäfig ein und drehen Sie dann die vier Befestigungsschrauben ein.

![](_page_17_Picture_7.jpeg)

**b. 2,5-Zoll-Solid-State-Laufwerk:** Setzen Sie das Laufwerk in den Laufwerkskäfig (1) ein und drehen Sie dann die vier Befestigungsschrauben ein **(2)**.

![](_page_18_Picture_1.jpeg)

**c. U.2-Laufwerk:** Setzen Sie das Laufwerk in die Adapterhalterung ein und befestigen Sie es mit vier Schrauben (1). Setzen Sie die Adapterhalterung in den Laufwerkskäfig ein (2) und drehen Sie dann die vier Befestigungsschrauben ein **(3)**.

![](_page_18_Figure_3.jpeg)

6. Setzen Sie den Laufwerkskäfig in den Laufwerksschacht ein (1) und schieben Sie dann den Entriegelungsschieber des Laufwerkskäfigs nach rechts, um den Laufwerkskäfig zu sichern (2).

![](_page_19_Picture_1.jpeg)

**7.** Drehen Sie die Festplattenabdeckung nach rechts und drücken Sie sie nach unten, bis sie einrastet.

![](_page_19_Picture_3.jpeg)

### <span id="page-20-0"></span>**Ausbauen eines Laufwerks**

- **WICHTIG:** Bevor Sie eine Festplatte ausbauen, sollten Sie unbedingt die darauf gespeicherten Daten sichern, damit Sie die Daten auf die neue Festplatte übertragen können.
	- **1.** Bereiten Sie den Computer für die Demontage vor [\(Vorbereitung für die Demontage auf Seite 9\)](#page-14-0).
	- **2.** Ziehen Sie die rechte Seite der Festplattenabdeckung nach oben und drehen Sie dann die Abdeckung nach links. Beachten Sie, dass die Abdeckung mit dem Gehäuse verbunden bleibt.

![](_page_20_Picture_4.jpeg)

**3.** Schieben Sie den Entriegelungsschieber des Laufwerkskäfigs nach links (1) und ziehen Sie dann den /aufwerksk¿fig mit der Lasche aus dem Gehäuse **(2)**.

![](_page_20_Figure_6.jpeg)

- 4. So bauen Sie ein Laufwerk aus dem Laufwerkskäfig aus:
	- **a. 3,5-Zoll-Festplatte:** Entfernen Sie die vier Befestigungsschrauben **(1)** an den Seiten des Laufwerkskäfigs und heben Sie dann das Laufwerk aus dem Laufwerkskäfig heraus (2).

![](_page_21_Picture_0.jpeg)

**b. 2,5-Zoll-Solid-State-Laufwerk:** Entfernen Sie die vier Befestigungsschrauben an der Unterseite des /aufwerksk¿figs **(1)** und heben Sie dann das Laufwerk aus dem /aufwerksk¿fig heraus **(2)**.

![](_page_21_Picture_2.jpeg)

<span id="page-22-0"></span>**c. U.2-Laufwerk:** Entfernen Sie die vier Befestigungsschrauben, mit denen die Laufwerk-Adapterhalterung am Laufwerkskäfig gesichert ist (1). Heben Sie die Adapterhalterung aus dem Laufwerkskäfig heraus (2) und entfernen Sie die vier Schrauben, die das Laufwerk an der Adapterhalterung sichern **(3)**. Entfernen Sie dann das Laufwerk aus der Adapterhalterung.

![](_page_22_Figure_1.jpeg)

### **Laufwerkssicherheit**

Sie können die Lasche der Festplatte in den Laufwerkskäfig legen, um ein unbefugtes Entfernen des Laufwerks zu verhindern.

**1.** Ziehen Sie die rechte Seite der Festplattenabdeckung nach oben und drehen Sie dann die Abdeckung nach links. Beachten Sie, dass die Abdeckung mit dem Gehäuse verbunden bleibt.

![](_page_22_Picture_5.jpeg)

2. Legen Sie die Lasche von außen in den Laufwerkskäfig, bis sie von außerhalb des Laufwerkskäfigs nicht mehr zugänglich ist.

![](_page_23_Picture_1.jpeg)

**3.** Um eine Festplatte zu entfernen, wenn die Lasche nicht zugänglich ist, schieben Sie den Entriegelungsschieber des Laufwerkskäfigs nach links (1), führen Sie das Sicherheitswerkzeug aus dem Werkzeug-Kit (Zugriff auf das Werkzeug-Kit auf Seite 10) in den Laufwerkskäfig ein (2) und ziehen Sie dann den Laufwerkskäfig aus dem Computer (3).

![](_page_23_Picture_3.jpeg)

## <span id="page-24-0"></span>**Entfernen und Ersetzen der Zugriffsblende**

Um auf interne Komponenten zugreifen zu können, müssen Sie die Zugriffsblende entfernen:

- **1.** Bereiten Sie den Computer für die Demontage vor [\(Vorbereitung für die Demontage auf Seite 9\)](#page-14-0).
- 2. Wenn die Zugriffsblende mit einer Kreuzschlitzschraube gesichert ist, entfernen Sie die Schraube (1).
- **3.** Drücken Sie die Entriegelungstaste (2) und nehmen Sie dann die Zugriffsblende durch Drehen vom Computer ab **(3)**.

![](_page_24_Picture_5.jpeg)

Um die Zugriffsblende zu ersetzen, drehen Sie sie auf den Computer und ersetzen Sie die Schraube.

### **Installation von Systemspeicher**

Der Computer verwendet DDR4-SDRAM-Speicher (Double Data Rate 4 Synchronous Dynamic Random Access Memory). Dabei handelt es sich um DIMM-Module (Dual Inline Memory Module). Die vier Speichersteckplätze auf der Systemplatine können mit bis zu 32 GB RAM bestückt werden.

Für den ordnungsgemäßen Betrieb des Systems müssen die DIMMs 1,2-Volt-DDR4-SDRAM-DIMMs mit folgenden technischen Daten sein:

- 288-Pin-Industriestandard
- Kompatibel mit ungepuffertem nicht-ECC PC4-19200 DDR4-2400 MT/s (herabgestuft auf DDR4-2133)
- Kompatibel mit ungepuffertem nicht-ECC PC4-17000 DDR4-2133 MT/s
- CAS-Latenz 15 DDR4 2133 MT/s (15-15-15-Timing) unterstützen
- Die vorgeschriebene Joint Electronic Device Engineering Council (JEDEC)-Spezifikation enthalten

Der Computer unterstützt Folgendes:

- Nicht-ECC-Speichertechnologien von 512 MBit, 1 GBit, 2 GBit, 4 GBit und 8 GBit
- Einseitige und doppelseitige DIMMs

**FINWEIS:** Das System startet nicht, wenn nicht unterstützte DIMMs installiert werden.

### <span id="page-25-0"></span>**Bestücken von DIMM-Steckplätzen**

Auf der Systemplatine befinden sich vier DIMM-Steckplätze, d. h. zwei Steckplätze pro Kanal. Die Steckplätze sind mit DIMM1, DIMM2, DIMM3 und DIMM4 gekennzeichnet. Die Steckplätze DIMM1 und DIMM3 sind Speicherkanal A zugeordnet. Die Steckplätze DIMM2 und DIMM4 sind Speicherkanal B zugeordnet.

Installieren Sie für eine Leistungsverbesserung Speichermodule in der folgenden Reihenfolge: DIMM-4-2-3-1. Beachten Sie, dass DIMM 1 der Steckplatz ist, der dem Prozessor am nächsten liegt.

![](_page_25_Picture_3.jpeg)

Je nachdem, wie die DIMMs installiert sind, arbeitet das System automatisch im Einkanalmodus, im Zweikanalmodus oder im Flex-Modus.

- Das System arbeitet im Einkanalmodus, wenn die DIMM-Steckplätze nur eines Kanals bestückt sind.
- Das System arbeitet im leistungsstärkeren Zweikanalmodus, wenn die Speicherkapazität der DIMMs in Kanal A der Speicherkapazität der DIMMs in Kanal B entspricht.
- Das System arbeitet im Flex-Modus, wenn die Speicherkapazität der DIMM in Kanal A nicht mit der Speicherkapazität der DIMM in Kanal B identisch ist. Im Flex-Modus beschreibt der Kanal, der mit der geringsten Speicherkapazität bestückt ist, die Gesamtspeicherkapazität, die dem Zweikanalmodus zugewiesen ist; die übrige Speicherkapazität steht für den Einkanalmodus zur Verfügung. Wenn ein Kanal über mehr Speicher verfügen soll als der andere, muss die höhere Kapazität Kanal A zugewiesen werden.
- In jedem Modus wird die maximale Betriebsgeschwindigkeit durch das langsamste DIMM im System bestimmt.

### <span id="page-26-0"></span>**Austauschen oder Installieren von DIMMs**

**WICHTIG:** Sie müssen das Netzkabel trennen und ca. 30 Sekunden warten, bis der Stromkreislauf unterbrochen ist, bevor Sie Speichermodule hinzufügen oder entfernen. Unabhängig vom Betriebsmodus liegt immer Spannung an den Speichermodulen an, wenn der Computer mit einer Strom führenden Steckdose verbunden ist. Wenn Sie Speichermodule hinzufügen oder entfernen, während Spannung anliegt, kann dies zu irreparablen Schäden an den Speichermodulen bzw. der Systemplatine führen.

Die Kontakte der Speichermodul-Steckplätze sind aus Gold. Beim Aufrüsten des Speichers ist es wichtig, Speichermodule zu verwenden, deren Kontakte aus Gold sind, um Korrosion und Oxidierung durch inkompatible Metalle zu vermeiden.

Statische Elektrizität kann die elektronischen Komponenten des Computers oder der optionalen Karten beschädigen. Bevor Sie mit der Arbeit an den Komponenten beginnen, sollten Sie daher einen geerdeten Metallgegenstand berühren, um sich elektrostatisch zu entladen. Weitere Informationen finden Sie unter ["Elektrostatische Entladung" auf Seite 34](#page-39-0).

Achten Sie beim Umgang mit Speichermodulen darauf, dass die Kontakte nicht berührt werden. Andernfalls können Schäden an den Modulen entstehen.

- **1.** Bereiten Sie den Computer für die Demontage vor [\(Vorbereitung für die Demontage auf Seite 9\)](#page-14-0).
- **2.** Entfernen Sie die Zugriffsblende (Entfernen und Ersetzen der Zugriffsblende auf Seite 19).
- **3.** Um ein DIMM zu entfernen, drücken Sie die beiden Verriegelungen links und rechts des DIMMs nach außen **(1)** und ziehen Sie dann das DIMM aus dem Steckplatz **(2)**.

![](_page_26_Picture_8.jpeg)

- **4.** Setzen Sie das Speichermodul so in den Steckplatz ein, dass die Verriegelungen einrasten.
	- **HINWEIS:** Die Speichermodule können nur auf eine Art eingesetzt werden. Richten Sie die Kerbe des Moduls an dem Steg des Speichersteckplatzes aus.

![](_page_27_Picture_2.jpeg)

- **5.** Bringen Sie die Zugriffsblende wieder an.
- **6.** Schließen Sie das Stromkabel und alle externen Geräte erneut an und schalten Sie den Computer ein.

Der Computer erkennt den zusätzlichen Speicher automatisch.

## <span id="page-28-0"></span>**Installieren von Grafikkarten**

Sie können mehrere Grafikkarten und die zugehörigen Lüfter installieren.

- **1.** Bereiten Sie den Computer für die Demontage vor [\(Vorbereitung für die Demontage auf Seite 9\)](#page-14-0).
- 2. Entfernen Sie die Zugriffsblende (Entfernen und Ersetzen der Zugriffsblende auf Seite 19).
- **3.** So installieren Sie eine Grafikkarte
	- **a.** Ermitteln Sie einen freien Erweiterungssteckplatz auf der Systemplatine und den entsprechenden Erweiterungssteckplatz an der Rückseite des Gehäuses.
	- **b.** Entfernen Sie die Erweiterungssteckplatz-Abdeckung, indem Sie die Schraube an der Oberseite der Abdeckung entfernen **(1)** und dann die Abdeckung aus dem Gehäuse heben **(2)**.

![](_page_28_Picture_7.jpeg)

- **c.** Setzen Sie eine Grafikkarte in den Erweiterungssteckplatz ein **(1)**.
- **d.** Drehen Sie zwei Schrauben in die linke Seite der Grafikkarte ein **(2)**.
- **e.** Schließen Sie alle erforderlichen Kabel an die Grafikkarte an.

![](_page_28_Picture_11.jpeg)

4. So installieren Sie einen Grafikkartenlüfter:

a. Entfernen Sie die Abdeckung von dem Ort, an dem Sie den Grafikkartenlüfter installieren werden.

![](_page_29_Picture_1.jpeg)

- **b.** Setzen Sie von der Innenseite des Gehäuses aus den Lüfter an der Außenwand ein **(1)**.
- **c.** Drehen Sie von der Außenseite des Gehäuses aus vier Schrauben **(2)** mit dem Schraubendreher/ Schraubenschlüssel aus dem Werkzeug-Kit ein (Zugriff auf das Werkzeug-Kit auf Seite 10).
- **d.** Bringen Sie die Abdeckung wieder an **(3)**.

![](_page_29_Picture_5.jpeg)

**5.** Bringen Sie die Zugriffsblende wieder an.

## <span id="page-30-0"></span>**Entfernen des PCI-Lüfters**

Der PCI-Lüfter ist an der Vorderseite des Gehäuses befestigt und bietet zusätzliche Kühlung für die Grafikkarten. Sie müssen die gesamte Frontblende entfernen, bevor Sie den PCI-Lüfter entfernen oder installieren können.

- **1.** Bereiten Sie den Computer für die Demontage vor [\(Vorbereitung für die Demontage auf Seite 9\)](#page-14-0).
- 2. Entfernen Sie die Zugriffsblende (Entfernen und Ersetzen der Zugriffsblende auf Seite 19).
- **3.** So entfernen Sie die Frontblende:
	- **a.** Von der Außenseite des Gehäuses aus lösen Sie die Blende so weit vom Gehäuse, dass Sie auf die darunterliegenden Kabel zugreifen können **(1)**. Beachten Sie, dass es zwei Kabel gibt, die mit der Frontblende verbunden sind.
	- **b.** Trennen Sie die Kabel vom Gehäuse **(2)**.

![](_page_30_Figure_7.jpeg)

**4.** Entfernen Sie den Lüfterfilter, indem Sie den Filter unter dem Lüfter herausschieben.

![](_page_30_Picture_9.jpeg)

**5.** So entfernen Sie den PCI-Lüfter:

- <span id="page-31-0"></span>**a.** Trennen Sie von der Innenseite des Gehäuses aus das Lüfterkabel von der Systemplatine **(1)**.
- **b.** Entfernen Sie von der Außenseite des Gehäuses aus die vier Schrauben **(2)**, die den Lüfter am Gehäuse befestigen.
- **c.** Ziehen Sie den Lüfter aus dem Gehäuse heraus **(3)**.

![](_page_31_Picture_3.jpeg)

Um den PCI-Lüfter wieder anzubringen, führen Sie das Verfahren in umgekehrter Reihenfolge aus.

### **Installieren einer Systemplatine**

Die Systemplatine ist an einem Systemplatinenfach befestigt. Sie müssen das Fach entfernen, bevor Sie eine Systemplatine entfernen oder installieren können.

- **1.** Bereiten Sie den Computer für die Demontage vor [\(Vorbereitung für die Demontage auf Seite 9\)](#page-14-0).
- 2. Entfernen Sie die Zugriffsblende (Entfernen und Ersetzen der Zugriffsblende auf Seite 19).
- **3.** Zum Entfernen des Systemplatinenfachs entfernen Sie die drei Schrauben, mit denen das Fach am Gehäuse befestigt ist **(1)**, schieben Sie das Fach nach rechts **(2)** und heben Sie dann das Fach aus dem Gehäuse heraus **(3)**.

![](_page_31_Picture_10.jpeg)

**4.** Platzieren Sie zum Installieren der Systemplatine die Systemplatine auf dem Systemplatinenfach und drehen Sie dann die acht Schrauben ein, die die Systemplatine am Systemplatinenfach befestigen.

![](_page_32_Picture_1.jpeg)

- **5.** Bringen Sie das Systemplatinenfach wieder im Gehäuse an.
- **6.** Installieren Sie alle Grafikkarten.
- **7.** Installieren Sie alle anderen internen Komponenten.
- **8.** Schließen Sie alle Kabel an die Systemplatine an.

## <span id="page-33-0"></span>**Entfernen des Festplattenlüfters**

Der Festplattenlüfter ist an der Rückseite des Gehäuses unter dem Systemplatinenfach befestigt. Sie müssen das Fach entfernen, bevor Sie den Festplattenlüfter entfernen oder installieren können.

- **1.** Bereiten Sie den Computer für die Demontage vor [\(Vorbereitung für die Demontage auf Seite 9\)](#page-14-0).
- 2. Entfernen Sie die Zugriffsblende (Entfernen und Ersetzen der Zugriffsblende auf Seite 19).
- **3.** Entfernen Sie das Systemplatinenfach [\(Installieren einer Systemplatine auf Seite 26](#page-31-0)).
- **4.** So entfernen Sie die rückseitige Blende:
	- **a.** Entfernen Sie von der Innenseite des Gehäuses die beiden Schrauben **(1)**, die die Blende am Gehäuse befestigen.
	- **b.** Entfernen Sie die beiden Schrauben **(2)**, die die Auswurftaste am Gehäuse befestigen, und entfernen Sie dann die Auswurftaste **(3)**.
	- **c.** Lösen Sie von der Außenseite des Gehäuses aus die Blende vom Gehäuse **(4)**.

![](_page_33_Picture_9.jpeg)

- **5.** So entfernen Sie den Festplattenlüfter:
	- **a.** Entfernen Sie von der Außenseite des Gehäuses aus die vier Schrauben **(1)**, die den Lüfter am Gehäuse befestigen.

<span id="page-34-0"></span>**b.** Ziehen Sie den Lüfter aus dem Gehäuse heraus **(2)**.

![](_page_34_Picture_1.jpeg)

Um den Festplattenlüfter wieder anzubringen, führen Sie das Verfahren in umgekehrter Reihenfolge aus.

### **Installieren eines Netzteils**

Der Computer unterstützt Netzteile, die dem ATX-Standard mit maximal 1450 W folgen.

- **ACHTUNG:** Um Beschädigungen zu vermeiden, darf der Gesamtstrombedarf des Computers den oberen Grenzwert des Netzteils nicht überschreiten.
	- **1.** Bereiten Sie den Computer für die Demontage vor [\(Vorbereitung für die Demontage auf Seite 9\)](#page-14-0).
	- 2. Entfernen Sie die Zugriffsblende (Entfernen und Ersetzen der Zugriffsblende auf Seite 19).
	- **3.** Entfernen Sie das Systemplatinenfach [\(Installieren einer Systemplatine auf Seite 26](#page-31-0)).
	- 4. Verwenden Sie das Sicherheitswerkzeug aus dem Werkzeug-Kit (Zugriff auf das Werkzeug-Kit [auf Seite 10](#page-15-0)), um die Netzteilabdeckung zu entfernen, die sich an der Rückseite des Gehäuses befindet.
	- **ACHTUNG:** Zur Vermeidung von Schäden an der Abdeckung lösen Sie nur eine Seite der Abdeckung, wie in der folgenden Abbildung dargestellt.

![](_page_34_Picture_11.jpeg)

**5.** Installieren Sie die Netzteilhalterung auf dem Netzteil.

![](_page_35_Figure_1.jpeg)

- **6.** Führen Sie die Netzkabel ins Gehäuse und setzen Sie dann das Netzteil ein **(1)**.
- **7.** Drehen Sie drei Schrauben ein, um das Netzteil sicher am Gehäuse zu befestigen **(2)**.
- **HINWEIS:** Sie werden im nächsten Schritt eine weitere Schraube eindrehen, um den Massedraht zu sichern.

![](_page_35_Picture_5.jpeg)

- **8.** So installieren Sie das Netzkabel im Gehäuse:
	- **a.** Platzieren Sie den Anschluss in der Ecke des Netzteilfachs **(1)**.
	- **b.** Drehen Sie die Sechskantschraube des Anschlusses **(2)** mit dem Schraubenschlüssel/ Schraubendreher aus dem Werkzeug-Kit ein.
	- **c.** Installieren Sie den grünen Massedraht auf der verbleibenden Netzteilschraube **(3)**.
	- **d.** Schließen Sie das Kabel an das Netzteil an **(4)**.

![](_page_36_Picture_0.jpeg)

**9.** Verbinden Sie die SATA-Stromkabel **(1)** und die Hauptplatine mit dem Kabel **(2)**.

Fünf SATA-Stromkabel (vier Festplatten + ein U.2-Laufwerk) und ein PATA-Netzanschluss (von der E/A-Karte) stehen für den Anschluss an die Stromversorgung zur Verfügung.

Die Kabel im Computergehäuse sind gekennzeichnet, um anzuzeigen, mit welchen Komponenten sie verbunden werden.

A ACHTUNG: Um Schäden am Kabel zu vermeiden, ziehen Sie statt am Kabel an der Lasche oder am Anschluss.

![](_page_36_Picture_5.jpeg)

- **10.** Bringen Sie die Netzteilabdeckung wieder an.
- **11.** Bringen Sie das Systemplatinenfach wieder an.

### <span id="page-37-0"></span>**Installieren einer Radiatorhalterung für die Flüssigkeitskühlung**

Die Radiatorhalterung kann nur 240-mm-Radiatoren aufnehmen.

- **1.** Bereiten Sie den Computer für die Demontage vor [\(Vorbereitung für die Demontage auf Seite 9\)](#page-14-0).
- 2. Entfernen Sie die Zugriffsblende (Entfernen und Ersetzen der Zugriffsblende auf Seite 19).
- **3.** Entfernen Sie alle Lüfter, die an der Seite des Gehäuses angebracht sind.
- **4.** Wenn Sie zusätzliche Flüssigkeitskühlung hinzufügen möchten, installieren Sie die Radiatorhalterung in einer der in der folgenden Abbildung dargestellten Positionen.
- **HINWEIS:** Bei Modellen, die nur eine Halterung unterstützen, können Sie die Halterung in Position 1 oder 2 installieren.

Bei Modellen, die zwei Halterungen unterstützen, können Sie die Halterungen in den Positionen 1 und 3 oder den Positionen 2 und 3 installieren.

Einbauort **(3)** ist nur bei bestimmten Modellen vorhanden.

![](_page_37_Picture_9.jpeg)

**5.** Setzen Sie die Halterung innen an der Rückseite des Gehäuses ein.

<span id="page-38-0"></span>**6.** Drehen Sie die acht Sechskantschrauben mit dem Schraubenschlüssel/Schraubendreher aus dem Werkzeug-Kit ein (Zugriff auf das Werkzeug-Kit auf Seite 10), um die Halterung am Gehäuse zu sichern.

![](_page_38_Picture_1.jpeg)

**7.** Installieren Sie alle erforderlichen Lüfter.

### **Reinigen der Filter**

- **1.** Bereiten Sie den Computer für die Demontage vor [\(Vorbereitung für die Demontage auf Seite 9\)](#page-14-0).
- 2. Entfernen Sie die Zugriffsblende (Entfernen und Ersetzen der Zugriffsblende auf Seite 19).
- **3.** Entfernen und reinigen Sie die Luftfilter auf allen Seiten des Computers, an denen sich Lüftungsschlitze befinden.

![](_page_38_Picture_7.jpeg)

# <span id="page-39-0"></span>**A Elektrostatische Entladung**

Die Entladung statischer Elektrizität über einen Finger oder einen anderen Leiter kann die Systemplatine oder andere Bauteile beschädigen, die gegenüber elektrostatischer Entladung empfindlich sind. Diese Art von Schäden kann die Lebensdauer des Geräts herabsetzen.

## **Vermeiden von Schäden durch elektrostatische Entladung**

Beachten Sie die folgenden Vorsichtsmaßnahmen, um eine Beschädigung durch elektrostatische Entladungen zu vermeiden:

- Vermeiden Sie das direkte Berühren empfindlicher Bauteile, indem Sie diese in antistatischen Behältern transportieren und aufbewahren.
- Bewahren Sie elektrostatisch empfindliche Teile in ihren Behältern auf, bis sie sich an einem vor elektrostatischen Entladungen geschützten Arbeitsplatz befinden.
- Arbeiten Sie auf einer geerdeten Oberfläche, wenn Sie die Teile aus den Schutzbehältern nehmen.
- Vermeiden Sie die Berührung von Steckkontakten, Leitern und Schaltungen.
- Sorgen Sie stets dafür, ordnungsgemäß geerdet zu sein, bevor Sie Komponenten oder Bauteile berühren, die gegenüber elektrostatischen Entladungen empfindlich sind.

### **Erdungsmethoden**

Verwenden Sie beim Umgang mit Teilen, die gegenüber elektrostatischer Entladung empfindlich sind, eine oder mehrere der folgenden Methoden:

- Verwenden Sie ein Antistatikarmband, das über ein Erdungskabel mit einem geerdeten Computergehäuse verbunden ist. Antistatikarmbänder sind flexible Bänder mit einem Mindestwiderstand von 1 MOhm (± 10 Prozent) im Erdungskabel. Stellen Sie eine ordnungsgemäße Erdung sicher, indem Sie die leitende Oberfläche des Armbandes direkt auf der Haut tragen.
- Verwenden Sie Fußgelenkbänder, Fußriemen oder Stiefelriemen, wenn Sie im Stehen arbeiten. Tragen Sie die Bänder an beiden Füßen, während Sie auf leitfähigem Boden oder antistatischen Fußmatten stehen.
- Verwenden Sie leitfähiges Werkzeug.
- Verwenden Sie eine transportable Wartungsausrüstung mit einer faltbaren, antistatischen Arbeitsmatte.

Sollten Sie über keine der vorgeschlagenen Erdungsvorrichtungen verfügen, lassen Sie die Komponente von einem HP Partner installieren.

**HINWEIS:** Weitere Informationen zu statischer Elektrizität und Unterstützung bei der Installation des Produkts erhalten Sie von einem HP Vertriebspartner oder Servicepartner.

# <span id="page-40-0"></span>**B** Hinweise zu Betrieb und Routine-Pflege des **Computers**

Beachten Sie die folgenden Hinweise zur ordnungsgemäßen Einrichtung und PƮege des Computers und Monitors:

- Schützen Sie den Computer vor Feuchtigkeit, direkter Sonneneinstrahlung sowie vor extremen Temperaturen.
- Stellen Sie den Computer auf einer stabilen, ebenen Fläche auf. Lassen Sie an allen Seiten des Computers, an denen sich Lüftungsschlitze befinden, und über dem Monitor 10,2 cm (4 Zoll) Abstand, damit für eine ausreichende Luftzirkulation gesorgt ist.
- Stellen Sie sicher, dass Luft in den Computer eintreten und dort zirkulieren kann. Blockieren Sie keine Lüftungsschlitze und Lufteinlasslöcher. Stellen Sie die Tastatur nicht mit eingeklappten Füßen direkt vor das Desktop-Gerät, da dies die Luftzirkulation ebenfalls beschränkt.
- Betreiben Sie den Computer nie, wenn die Zugriffsblende oder eine der Abdeckungen der Erweiterungssteckplätze entfernt ist.
- Stellen Sie die Computer nicht aufeinander oder so nah nebeneinander, dass sie jeweils von der zurückgeführten oder vorgewärmten Luft des anderen Computers betroffen sind.
- Wird der Computer in einem separaten Gehäuse betrieben, muss für eine ausreichende Luftzirkulation im Gehäuse gesorgt werden. Des Weiteren gelten die oben aufgeführten Hinweise.
- Schützen Sie den Computer und die Tastatur vor Flüssigkeiten.
- Verdecken Sie die Lüftungsschlitze des Monitors nicht.
- Installieren oder aktivieren Sie die Energiesparfunktionen des Betriebssystems oder anderer Software, wie z. B. Standby.
- Schalten Sie den Computer aus, bevor Sie eine der folgenden Aufgaben ausführen:
	- Wischen Sie das Computergehäuse mit einem weichen, feuchten Tuch ab. Verwenden Sie keine Reinigungsprodukte, um die Oberfläche nicht zu beschädigen.
	- Reinigen Sie gelegentlich die Lüftungsschlitze an der Seite des Computers. Fusseln, Staub und andere Fremdartikel können die Lüftungsschlitze blockieren und somit die Luftzirkulation behindern.

# <span id="page-41-0"></span>**C Eingabehilfen**

HP entwirft, produziert und vermarktet Produkte und Services, die jeder Benutzer, einschließlich Menschen mit Behinderungen, entweder eigenständig oder mit entsprechenden Hilfsgeräten verwenden kann.

## **Unterstützte assistive Technologien**

HP Produkte unterstützen eine Vielzahl von Betriebssystemen mit assistiven Technologien und können für zusätzliche assistive Technologien konfiguriert werden. Verwenden Sie die Suchfunktion auf Ihrem Gerät, um weitere Informationen zu assistiven Funktionen zu erhalten.

**<sup>2</sup> HINWEIS:** Für weitere Informationen zu einem bestimmten Produkt der assistiven Technologie wenden Sie sich an den Kundensupport für dieses Produkt.

### **Kontaktaufnahme mit dem Support**

Wir verbessern stets die Bedienungshilfen unserer Produkte und Services, und wir freuen uns immer über das Feedback der Benutzer. Wenn Sie mit einem Produkt Schwierigkeiten haben oder uns von bestimmten Bedienungshilfen berichten möchten, die Ihnen geholfen haben, kontaktieren Sie uns unter (888) 259-5707, Montag ‑ Freitag, 06:00 - 21:00 Uhr (MST). Wenn Sie gehörlos oder schwerhörig sind und TRS/VRS/WebCapTel verwenden, kontaktieren Sie uns telefonisch unter folgender Rufnummer, wenn Sie technischen Support benötigen oder Fragen zu Bedienungshilfen haben: (877) 656-7058, Montag - Freitag 06:00 - 21:00 Uhr (MST).

# <span id="page-42-0"></span>**Index**

#### **A**

Anschluss, Stromnetz [7](#page-12-0) Anschlüsse USB 3.0 [5](#page-10-0), [6](#page-11-0) USB 3.0-Anschluss mit Ladefunktion (Stromversorgung) [5](#page-10-0) USB Type-C [5](#page-10-0) Audioausgangsbuchse (Kopfhörer)/ Audioeingangsbuchse (Mikrofon), Beschreibung [5](#page-10-0) Audioausgangsbuchsen (Kopfhörer) [7](#page-12-0) Audioeingangsbuchse (Mikrofon) [5](#page-10-0)

#### **B**

Beleuchtung OMEN Control [3](#page-8-0) Belüftungshinweise [35](#page-40-0) Betriebsanzeige [4](#page-9-0) Buchsen Audioausgang (Kopfhörer) [7](#page-12-0) Audioausgang (Kopfhörer)/ Audioeingang (Mikrofon) [5](#page-10-0) Audioeingang (Mikrofon) [5](#page-10-0) Netzwerk [7](#page-12-0) RJ-45 (Netzwerk) [7](#page-12-0)

#### **E**

Ein/Aus-Taste, Beschreibung [4](#page-9-0) Einbauen Grafikkarten [23](#page-28-0) Netzteil [29](#page-34-0) Radiatorhalterung [32](#page-37-0) Solid-State-Laufwerk [11](#page-16-0) Speicher [21](#page-26-0) Systemplatine [26](#page-31-0) Eingabehilfen [36](#page-41-0) Elektrostatische Entladung, Schäden vermeiden [34](#page-39-0) Entfernen Festplatte [15](#page-20-0) Festplattenlüfter [28](#page-33-0) PCI-Lüfter [25](#page-30-0)

Solid-State-Laufwerk [15](#page-20-0) Zugriffsblende [19](#page-24-0) Entriegelungsschieber der seitlichen Abdeckung, Beschreibung [6](#page-11-0) Entriegelungsschieber des Laufwerkskäfigs, Beschreibung [5](#page-10-0)

#### **F**

Farbzonen [3](#page-8-0) Farbzonen, Beschreibung [2](#page-7-0) Festplatte Einbau [11](#page-16-0) Entfernung [15](#page-20-0) Sicherheit [17](#page-22-0) Festplattenlüfter Einbauen [28](#page-33-0) Filter Entfernen und Reinigen [33](#page-38-0)

#### **G**

Grafikkarten Einbauen [23](#page-28-0)

#### **H**

Hinweise zum Computerbetrieb [35](#page-40-0)

#### **I**

Installationsrichtlinien [9](#page-14-0)

#### **K**

Komponenten Rechts [4](#page-9-0) Rückseitig [6](#page-11-0) unten [8](#page-13-0)

#### **L**

Lage des Werkzeug-Kits [10](#page-15-0) LEDs Ein/Aus-Taste [4](#page-9-0) RJ-45-Netzwerkstatus [7](#page-12-0) Wireless [5](#page-10-0) Lüftungsschlitze, Beschreibung [2](#page-7-0), [6](#page-11-0) Lüftungsschlitze, identifizieren [8](#page-13-0)

#### **N**

Netzanschluss, Beschreibung [7](#page-12-0) Netzteil Einbauen [29](#page-34-0) Netzwerkbuchse, Beschreibung [7](#page-12-0)

#### **O**

Öffnung für die Diebstahlsicherung, Beschreibung [6](#page-11-0) OMEN Control [3](#page-8-0) Optischer Ausgang, Beschreibung [6](#page-11-0)

#### **P**

PCI-Lüfter Einbauen [25](#page-30-0)

#### **R**

Radiatorhalterung Einbauen [32](#page-37-0) RJ-45-Netzwerkbuchse, Beschreibung [7](#page-12-0) RJ-45-Netzwerkstatus-LEDs, Beschreibung [7](#page-12-0)

#### **S**

Sicherheit Festplatte [17](#page-22-0) Solid-State-Laufwerk Entfernung [15](#page-20-0) Speicher Einbau [21](#page-26-0) Steckplatzbestückung [20](#page-25-0) Speicherkarte, Beschreibung [5](#page-10-0) Speicherkarten-Lesegerät, Beschreibung [5](#page-10-0) Standfuß [2](#page-7-0) **Steckplätze** Diebstahlsicherung [6](#page-11-0) Speicherkarten-Lesegerät [5](#page-10-0) Systemplatine Einbauen [26](#page-31-0)

#### **T**

Tasten Ein/Aus-Taste [4](#page-9-0)

#### **U**

USB 3.0-Anschluss, Identifizierung [5](#page-10-0), [6](#page-11-0) USB 3.0-Ladeanschluss (mit Stromversorgung), Beschreibung [5](#page-10-0) USB Type-C-Anschluss, Beschreibung [5](#page-10-0)

#### **V**

Vorbereitung für die Demontage [9](#page-14-0)

#### **W**

Werkzeug-Kit, Beschreibung [2](#page-7-0) Wireless-LED [5](#page-10-0)

#### **Z**

Zugriff auf das Werkzeug-Kit [10](#page-15-0) Zugriffsblende Entfernung [19](#page-24-0)